## **Гарантійне обслуговування**

Шановний клієнте!

Перш за все, дякуємо Вам за вибір нашого продукту. З метою покращення нашого обслуговування, будь ласка, уважно прочитайте пю інструкцію з експлуатації та збережіть свій гарантійний талон після покупки.

# **У ГАРАНТІЙНОМУ ВИПАДКУ ТЕЛЕФОНУЙТЕ 067-492-30-80**

ПРОДУКТ ДАТА ПОКУПКИ З умовами гарантії згіден (-на) \_\_\_\_\_\_\_\_\_\_\_\_\_\_\_\_\_\_ (прізвище покупця) \_\_\_\_\_\_\_\_\_\_\_\_\_\_\_\_\_\_ (підпис покупця)

СПД Корнеєв Владислав Юрійович р/р 26009052656291  $\mathbf{A}$   $\mathbf{A}$   $\mathbf{B}$   $\mathbf{C}$   $\mathbf{C}$   $\mathbf{D}$   $\mathbf{D}$   $\mathbf{A}$   $\mathbf{D}$   $\mathbf{A}$   $\mathbf{D}$   $\mathbf{C}$   $\mathbf{D}$   $\mathbf{D}$   $\mathbf{A}$   $\mathbf{D}$   $\mathbf{D}$   $\mathbf{D}$   $\mathbf{D}$   $\mathbf{D}$   $\mathbf{D}$   $\mathbf{D}$   $\mathbf{D}$   $\mathbf{D}$   $\mathbf$ МФО 320649, Код ЄДРПОУ 2943704895 Свідоцтво про реєстрацію 20720000000041215 від 13.11.2017 р. **Адреса: 03115, м. Київ, вул. Котельнікова 25а, оф. 301, тел.: 067-492-30-80**

Продавець СПД Корнеєв В. Ю. Прізвище, підпис продавця \_\_\_\_\_\_Корнеєв  $D^{\dagger}$  Ю.

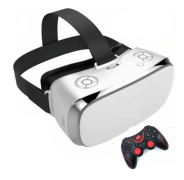

**Інструкція з експлуатації**<br>
гарнітури<br>
віртуальної реальності

Шановний покупцю! Дякуємо за вибір нашого продукту. Перед початком використання приладу, будь ласка, уважно прочитайте цю інструкцію.

### **Заходи безпеки**

- 1. Не встановлюйте у гарнітуру віртуальної реальності акумулятор і деталі інших виробників.
- 2. Не використуйте та не зберігайте прилад в умовах підвищеної вологості.
- 3. Не намагайтеся самостійно розбирати, ремонтувати чи модифіковувати гарнітуру віртуальної реальності. У випадку її поломки зверніться до сервісного центру.
- 4. Не користуйтеся приладом у місцях чи закладах, де заборонена експлуатація електронних пристроїв (наприклад, у літаку чи медичному закладі).
- 5. Не експлуатуйте гарнітуру віртуальної реальності в місцях, де це може призвести до нещасного випадку чи відволікання уваги інших осіб (наприклад, у місцях, де використовуються хімічні чи горючі речовини).
- 6. Синхронізовуйте прилад з іншими пристроями лише так, як описано в цій інструкції. Ігнорування цієї вимоги може призвести до неправильної роботи як гарнітури віртуальної реальності, так і підключених пристроїв.

## **Підключення HDMI**

Підключення HDMI дає змогу передавати високу якість відео одночасно з передачею звуку. Щоб підключити гарнітуру віртуальної реальності до ПК, під'єднайте один кінець кабелю HDMI до гарнітури віртуальної реальності, а інший кінець кабелю HDMI – до ПК.

*Примітка:* Активуйте на ПК режим копіювання. Після цього відео почне транслюватися на ПК.

### **Всі додатки**

У цьому підрозділі можна переглянути перелік всіх встановлених ігор та інших додатків.

## **Зарядка**

Підключіть один кінець USB-кабелю до гарнітури віртуальної реальності, а інший – до блоку живлення.

*Примітка:* Зарядити гарнітуру віртуальної реальності можна також за допомогою ПК. Для цього підключіть один кінець USB-кабелю до гарнітури віртуальної реальності, а інший – до ПК.

Вставте блок живлення у розетку. Під час зарядки індикатор на гарнітурі віртуальної реальності буде горіти червоним кольором. Коли акумулятор повністю зарядиться, індикатор загориться зеленим кольором.

*Примітка:* Під час зарядки режим сну на гарнітурі віртуальної реальності деактивується. Щоб знову активувати режим сну, натисніть кнопку «Вкл./Викл.».

- *2. «Factory reset» (Відновлення заводських налаштувань):* видалення збережених даних і налаштувань.
- *3. «About device» (Про пристрій):* відтворення даних про версію системи, версію Android, частоту процесора, об'єм пам'яті, роздільну здатність екрана та версію ядра.

#### *5. Пристрої*

У цьому підрозділі можна переглянути, які пристрої (наприклад, геймпад чи ПК) синхронізовано з гарнітурою віртуальної реальності, та управляти ними.

# **Медіаплеєр**

Медіаплеєр дозволяє переглядати відео онлайн та файли, що завантажені у форматі MP4, MKV, AVI, MOV, RMVB чи іншому популярному відеоформаті. Перед переглядом відео синхронізуйте гарнітуру віртуальної реальності з Bluetooth-пультом дистанційного управління. Щоб призупинити чи відтворити відео, натисніть на пульті кнопку  $\alpha$ Enter» (Ввід). Шоб перемотати відео вперед чи назад натискайте кнопки «Вправо»/«Вліво». Якщо потрібно завершити перегляд відео, натисніть кнопку «Назад», а потім натисніть кнопку «Меню».

*Примітка:* Якщо відео відтворюється в режимі «Картинка у картинці», натисніть кнопку «Назад», щоб активувати повноекранний режим.

### **Магазин додатків**

У магазині додатків можна знайти та встановити потрібний додаток.

*Примітка:* завантаження та встановлення додатків з інших ресурсів може призвести до неправильної роботи гарнітури віртуальної реальності.

## **Зовнішній вигляд**

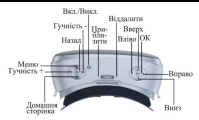

# **Функції кнопок**

*Вкл./Викл.:* затисніть кнопку на 5 секунд, щоб увімкнути чи вимкнути гарнітуру віртуальної реальності; натисніть кнопку, щоб активувати чи вимкнути режим сну; затисніть кнопку на 10 секунд, щоб перезавантажити прилад.

*Гучність -/+:* зменшити/збільшити гучність.

*Вгору:* рух уперед. *Вниз:* рух униз.

*Вліво:* рух уліво.

*Вправо:* рух управо.

*Назад:* натисніть кнопку, щоб повернутися до попередньої сторінки; затисніть кнопку, щоб повернутися до головного меню.

*Меню:* натисніть кнопку, щоб перейти до меню налаштувань; натисніть кнопку, щоб відрегулювати рівень яскравості.

*Домашня сторінка:* натисніть кнопку, щоб повернутися до головного меню.

*Приблизити/Віддалити:* крутіть регулятор відстані вліво чи вправо, щоб зменшити/збільшити відстань між екраном та очима.

# **Карта пам'яті**

Гарнітура віртуальної реальності розпізнає лише карти пам'яті типу TF ємністю 16Gb чи 32Gb.

Щоб встановити карту пам'яті, вставте її у слот та злегка притисніть. Коли карта пам'яті зафіксується, пролунає звук легкого клацання.

Щоб витягнути карту пам'яті, злегка притисніть її. Коли пролунає звук легкого клацання, витягніть карту пам'яті. *Примітка:* Встановлюйте та витягайте карту пам'яті, коли гарнітура віртуальної реальності вимкнута.

# **Заміна об'єктиву**

Поверніть об'єктив (правий – проти годинникової стрілки; лівий – за годинниковою стрілкою) кілька раз та зніміть його. Встановіть бажаний об'єктив та поверніть його (правий – за годинниковою стрілкою; лівий – проти годинникової стрілки) кілька раз.

# **Підключення до ПК**

Підключіть один кінець USB-кабелю до гарнітури віртуальної реальності, а інший – до ПК.

*Примітка:* Під час збереження даних певні додатки будуть недоступні на карті пам'яті.

## **Підключення навушників**

До гарнітури віртуальної реальності можна підключити навушники з роз'ємом штекера 3,5мм. Після успішного підключення в наушниках прозвучить звуковий сигнал. Щоб налаштувати гучність звучання, натискайте кнопки «Гучність -/+».

## **Меню**

Щоб увійти до розділу «Меню», натисніть кнопку «Меню». Цей розділ включає підрозділи «Setting» (Налаштування), «Media player» (Медіаплеєр), «APP store» (Магазин додатків), «HDMI in input» (Підключення HDMI) та «All Applications» (Всі додатки). Щоб обрати потрібний підрозділ, натискайте кнопки «Вверх/Вниз».

### **Налаштування**

Підрозділ «Setting» (Налаштування) включає функції «Wireless network» (Бездротова мережа), «Bluetooth» (Підключення Bluetooth), «General» (Загальні параметри), «System» (Системні налаштування) та «Peripherals device» (Пристрої).

#### *1. Бездротова мережа*

Увімкніть функцію бездротової мережі. На екрані з'явиться відповідна іконка. Виконайте пошук доступних підключень. Оберіть бажану бездротову мережу та введіть пароль, щоб під'єнатися до неї. При потребі ви можете відключитися від збереженої мережі та видалити її.

#### *2. Підключення Bluetooth*

Увімкніть функцію Bluetooth. На екрані з'явиться відповідна іконка. Проскануйте доступні підключення. Підключіться до бажаної мережі. Якщо підключитися не вдається, ще раз виконайте пошук доступних підключень і знову спробуйте під'єднатися до мережі.

#### *3. Загальні параметри*

У підрозділі доступні параметри «Screen brightness and volume adjustment» (Яскравість і гучність), «Language selection» (Мова), «Theme selection» (Тема), «Sleep time setting» (Режим сну) і «Timezone set» (Часовий пояс).

#### *4. Системні налаштування*

Підрозділ включає параметри:

*1. «System update» (Оновлення системи):* завантаження останньої версії системи з магазину додатків.